# intelbras

## Manual do usuário

**XPE 1001 FIT XPE 1013 FIT**

## **intelbras**

#### **XPE 1001 FIT e XPE 1013 FIT Porteiro eletrônico**

Parabéns, você acaba de adquirir um produto com a qualidade e segurança Intelbras.

Os porteiros eletrônicos XPE 1001 e XPE 1013 FIT são terminais viva-voz com saídas para acionamentos de fechadura eletromecânica e contato seco. Funcionam em qualquer posição de ramal das centrais Intelbras ou PABX padrão Anatel. O modelo XPE 1013 FIT permite a comunicação direta com o apartamento desejado, botoeira ou senha de usuário. Já o modelo XPE 1001 FIT permite a comunicação direta com o ramal previamente programado e abertura de fechadura através de comando MF (durante chamadas realizadas ou recebidas), ou botoeira.

Este manual tem como objetivo orientá-lo na instalação e operação básica do seu porteiro eletrônico.

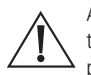

ATENÇÃO: este produto vem com uma senha padrão de fábrica. Para sua segurança é imprescindível que você a troque assim que instalar o produto e questione seu técnico quanto as senhas configuradas, quais usuários que possuem acesso e os métodos de recuperação.

## Cuidados e segurança

- » Evite expor o porteiro eletrônico a fortes campos magnéticos ou a fortes impactos físicos.
- » O produto não deve ser instalado em local com incidência direta de chuva. Procure um local protegido ou instale alguma proteção para evitar que haja o escoamento direto de água sobre ele.
- » Não instale o produto próximo a amônia ou gases venenosos.
- » Utilize cabos adequados e homologados pela Anatel.
- » Realize a passagem dos cabos de instalação em tubulações exclusivas para o porteiro eletrônico, isso evita que outros dispositivos gerem ruídos, prejudicando a qualidade do produto.
- » LGPD Lei Geral de Proteção de Dados Pessoais: a Intelbras não acessa, transfere, capta, nem realiza qualquer outro tipo de tratamento de dados pessoais a partir deste produto.

## Índice

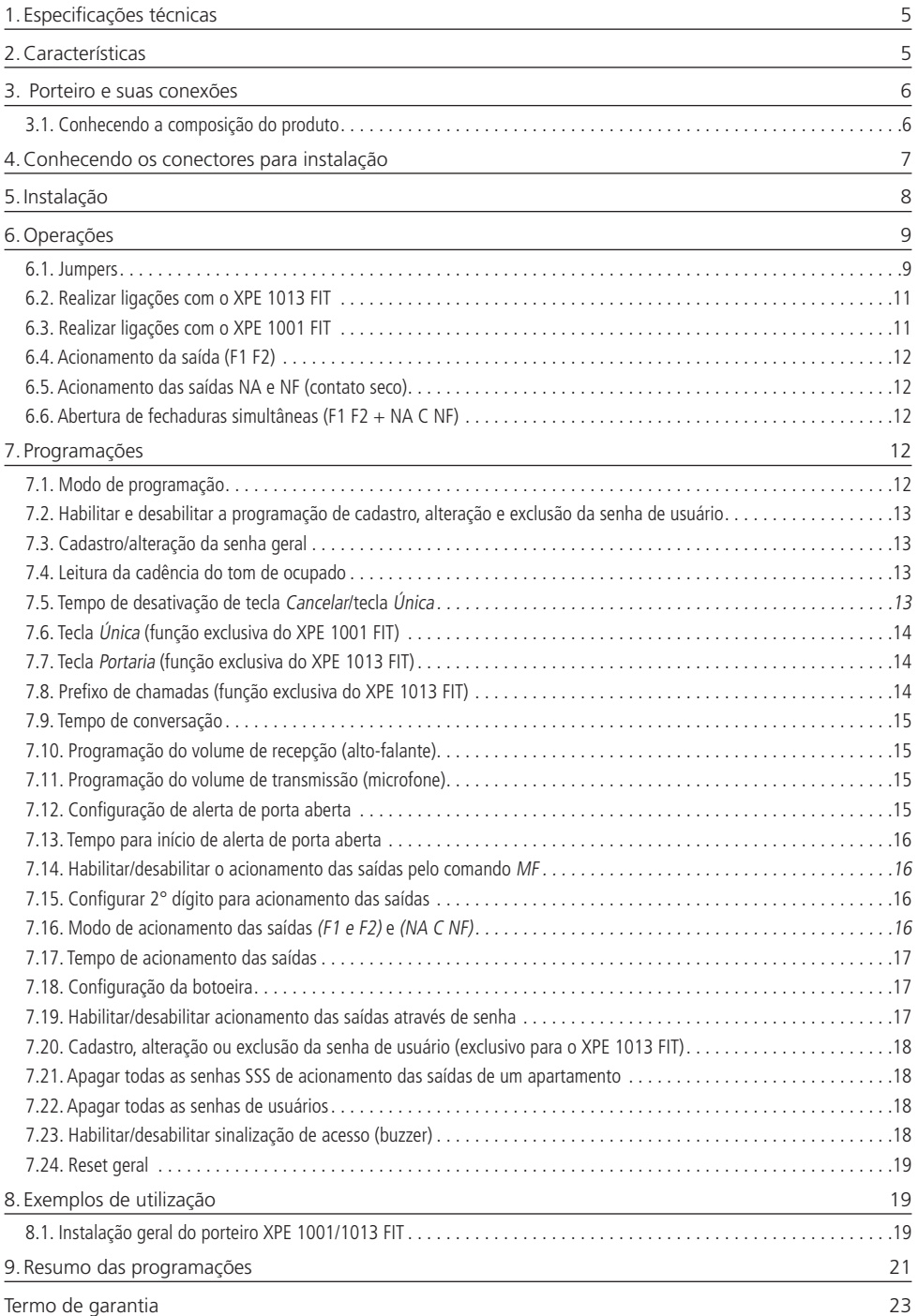

## <span id="page-4-0"></span>1.Especificações técnicas

A tabela a seguir apresenta as principais especificações técnicas dos produtos porteiro eletrônico XPE 1001 FIT e porteiro eletrônico XPE 1013 FIT.

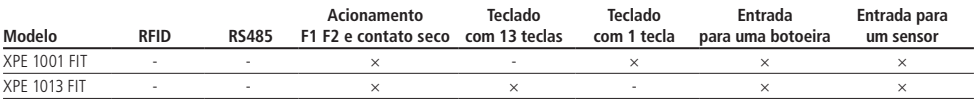

Tabela de funções dos porteiros XPE 1001/1013 FIT

## 2.Características

- » Instalação em qualquer posição de ramal de centrais de portaria ou PABX padrão Anatel.
- » Fonte externa 12 Vdc.
- » Viva-voz Half Duplex.
- » Tecla luminosa com diferença de intensidade entre uso e repouso.
- » Tecla Portaria (disponível para o modelo XPE 1013 FIT).
- » O modelo XPE 1013 FIT é composto por treze teclas que permitem a comunicação direta com o apartamento desejado, acionamentos através de senha do usuário, botoeira ou comandos MF (durante chamadas realizadas ou recebidas).
- » O modelo XPE 1001 FIT permite a comunicação direta com o ramal previamente programado, botoeira ou comandos MF (durante chamadas realizadas ou recebidas).
- » Atende automaticamente as ligações recebidas no ramal que está instalado e envia 2 bipes longos indicando o atendimento.
- » Opção de uso da senha geral de 3 dígitos (programável), para evitar programações indevidas ao sistema.
- » Programação de ajuste de volume de 3 níveis de recepção (RX) e 3 níveis de transmissão (TX).
- » Capacidade para 02 acionamentos: fechadura eletromecânica (12 V) e contato seco.
- » Entrada para 1 botoeiras para acionamento das saídas.
- » Grau de proteção IPX4.

#### <span id="page-5-0"></span>**3.1. Conhecendo a composição do produto**

Antes da instalação, certifique-se de que estejam a sua disposição todas as partes que compõe o produto conforme imagem a seguir.

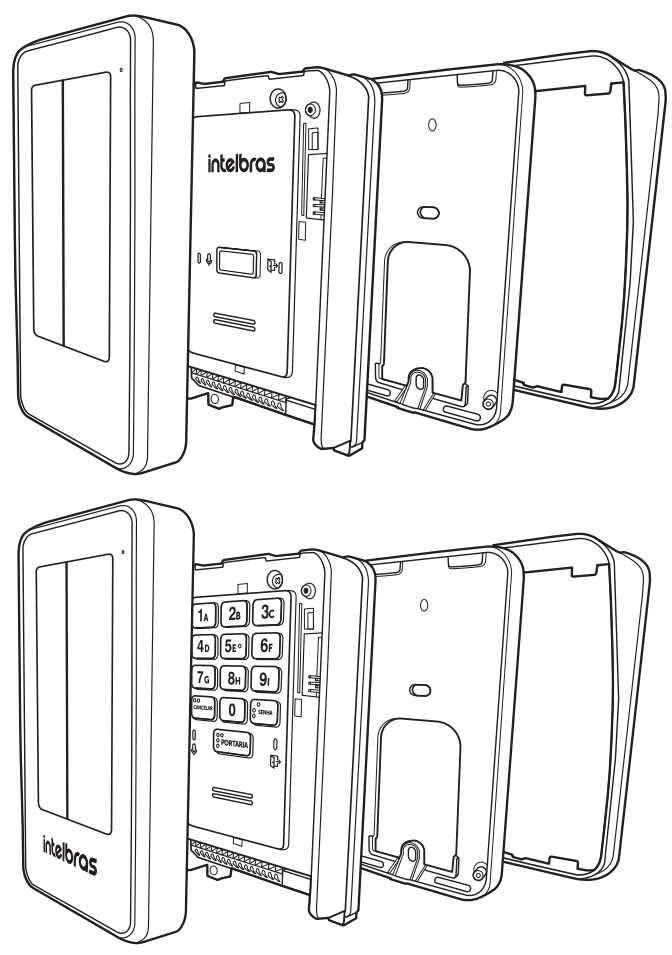

## <span id="page-6-1"></span><span id="page-6-0"></span>4.Conhecendo os conectores para instalação

Na imagem a seguir estão representados os conectores de acesso para instalação, como saídas de acionamentos, alimentação ramal e botoeiras.

#### **Placa 1**

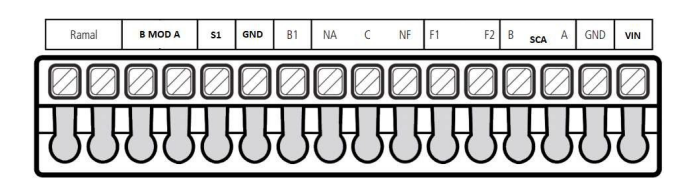

#### **Placa 2**

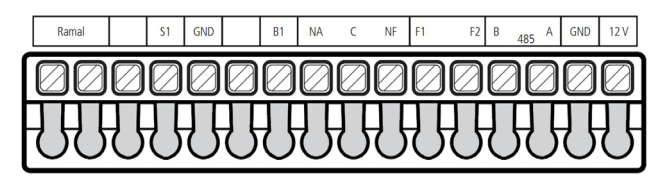

- » Ramal: entrada de ramal do produto
- » S1: entrada de sensor.
- » GND: entrada comum (GND) do sensor e botoeira.
- » B1: entrada de botoeira.
- » NA, C e NF: saída para relé NA e NF (30 Vdc / 2 A), a bitola do fio utilizado dependerá da carga, mas não deve ultrapassar 1,5 mm²
- » F1 e F2: saída para fechadura elétrica (12 V). Recomenda-se fio de bitola de 1,5 mm² para distâncias de até 50 m.
- » SCA AB: não disponível neste modelo.
- » GND / VIN: entrada para fonte externa 12 Vdc. Recomenda-se fio de bitola de 1,5 mm² para distâncias de até 50 m.
- » MOD (A e B): Implementação futura.

## <span id="page-7-0"></span>5.Instalação

**Importante:** tenha disponível uma chave de fenda para facilitar a instalação dos cabos nos conectores do XPE (conectores de pressão e parafusos).

1. A fixação do porteiro eletrônico pode ser feita de duas formas, em caixa 4×2 (padrão de tomada) ou diretamente na parede;

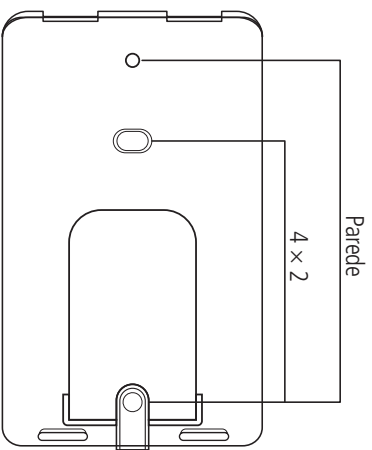

- 2. Certifique-se de que a alimentação do porteiro não esteja ligada, conecte o porteiro à alimentação somente após o término da instalação;
- 3. Passe os cabos da instalação pela capa protetora e base de fixação antes de fixá-los na parede ou de fazer a conexão dos cabos com os conectores do XPE.
- 4. Parafuse a base de fixação, juntamente com o protetor de chuva no local selecionado para a instalação do XPE.

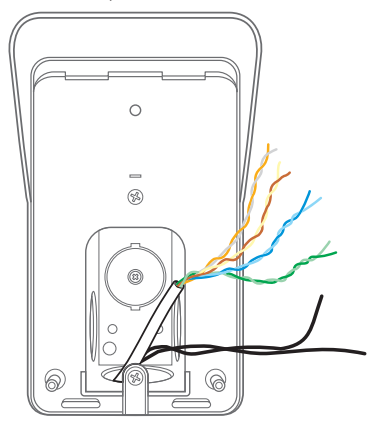

<span id="page-8-0"></span>5. Segure o porteiro eletrônico de maneira inclinada e deslize-o até encaixá-lo na base de fixação, cuidando para que não fique nenhum cabo preso entre a base e o produto;

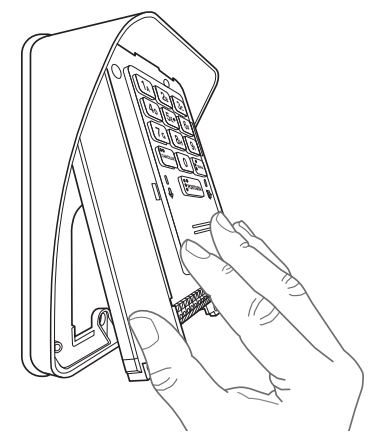

- 6. Com a ajuda de uma chave de Philips, conecte os cabos de acordo com a configuração ideal para sua instalação conforme os conectores do item [4. Conhecendo os conectores para instalação](#page-6-1) deste manual;
- 7. Certifique-se de que todos os cabos estejam bem presos ao conector e acomode-os no espaço disponível abaixo dos conectores;
- 8. Finalize a instalação colocando a tampa de proteção, certificando-se de que esteja bem acomodada para não gerar disparos falsos do tamper e que não esteja esmagando indevidamente os cabos.

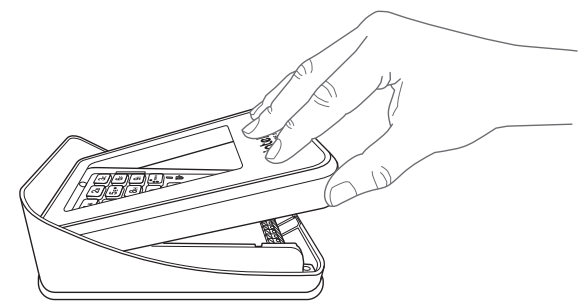

9. Finalize inserindo corretamente o parafuso na parte inferior da tampa frontal.

### 6.Operações

#### **6.1. Jumpers**

» **PROG1 e RESET:** utilizados na operação de Reset de senha geral, conforme tabela a seguir.

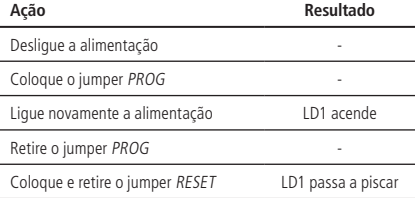

**Obs.:** o reset da senha geral apaga todas as programações de usuário e não apaga a tecla portaria e prefixo.

» **BOOT:** utilizado na operação de atualização do firmware dos porteiros XPE 1001 FIT e XPE 1013 FIT e também para backup e restauração, via cabo micro-USB tipo B (utilizado na maioria dos celulares). A seguir, o processo de atualização.

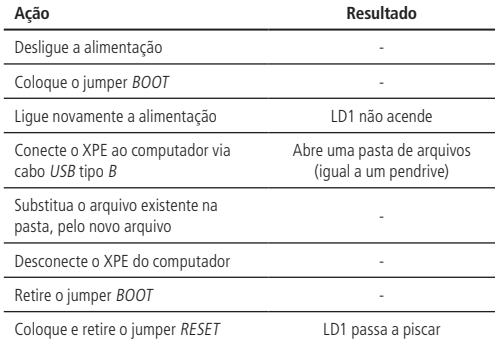

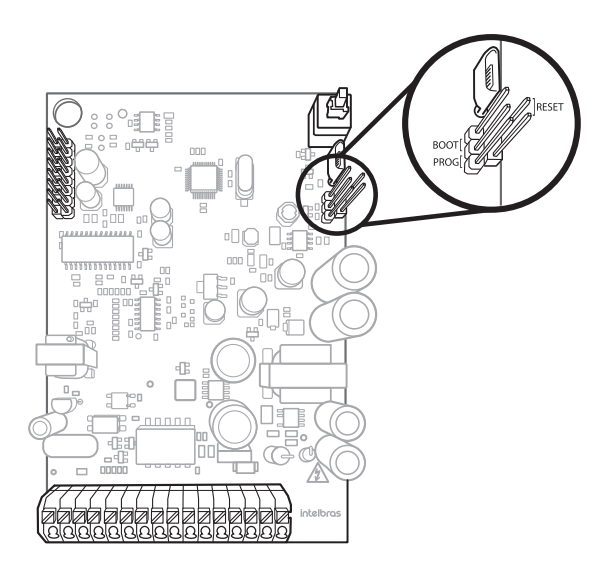

<span id="page-10-0"></span>Processo de backup:

**Obs.:** as funções de backup e restauração não estão disponíveis na versão de placa 2.

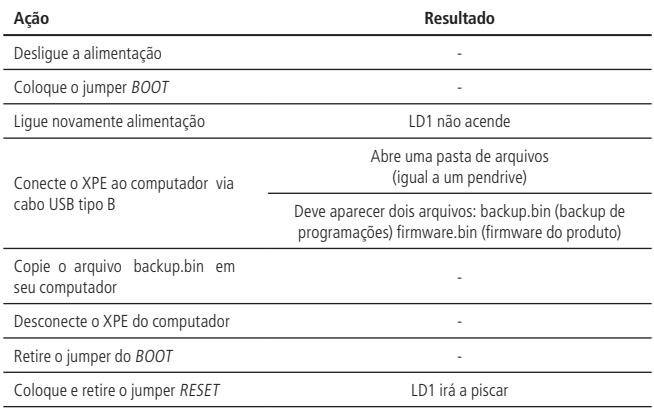

#### Processo de restauração:

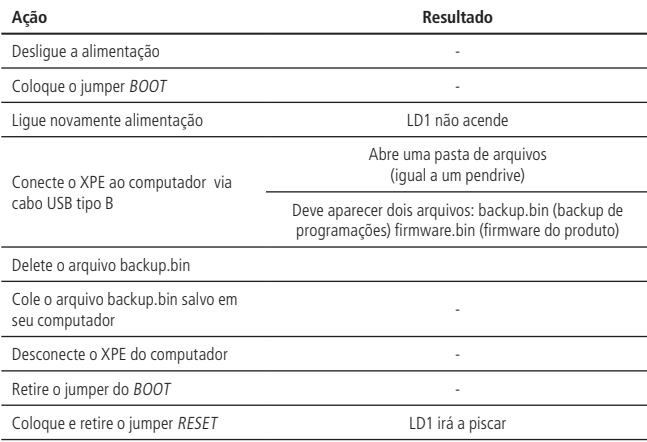

#### **6.2. Realizar ligações com o XPE 1013 FIT**

- 1. Digite no painel frontal o bloco (se existir) + número do apto. para chamar um apartamento ou ramal. A tecla Cancelar encerra a ligação.
- 2. Digite a tecla Portaria para chamar a portaria/recepção. A tecla Cancelar encerra a ligação.

**Importante:** durante a ligação, o LED verde  $\bigcup$ , ao lado esquerdo da tecla Portaria, irá indicar os tons de chamada piscando e a conversação com o LED aceso.

#### **6.3. Realizar ligações com o XPE 1001 FIT**

- 1. Pressione a tecla Única no painel frontal. O porteiro discará o número do ramal pré-programado;
- 2. Se o ramal atendedor, programado no porteiro, atender a chamada, ele pode transferir para qualquer outro ramal da central.

**Importante:** durante a ligação, o LED verde  $\bigcup$ , ao lado esquerdo da tecla *Única*, irá indicar os tons de chamada piscando e a conversação com o LED aceso.

#### <span id="page-11-0"></span>**6.4. Acionamento da saída (F1 F2)**

O XPE 1001/1013 FIT libera um sinal pulsante (não retentivo) para abrir a fechadura eletromecânica de aproximadamente 12 V, na saída F1 F2. Há quatro formas para o acionamento:

- 1. O XPE 1001/1013 FIT liga para a portaria ou apto. e, quando este atender, digite  $*$  + 1 (pode ser alterado) ou  $*$  +  $*$ .
- 2. O apartamento, portaria ou outro ramal de serviço disca para o ramal do XPE 1001/1013 FIT, este atende automaticamente e, após ouvir dois bipes longos de atendimento, digite  $* + 1$  (pode ser alterado) ou  $* + *$ .
- 3. Pressione a tecla SENHA + 1 + SSS + Apto no teclado do XPE 1001/1013 FIT. Onde SSS é a senha do usuário com três dígitos e Apto é o número do apartamento do mesmo, máximo seis dígitos.
- 4. Acionamento via botoeira conectada em B1 e GND dos conectores de instalação.

**Importante:** o XPE 1001/1013 FIT indica através do LED  $\Box$ , a condição do acionamento.

- » **Acesso liberado:** LED indica com a cor verde.
- » **Acesso negado ou erro:** LED indica com a cor vermelha.

#### **6.5. Acionamento das saídas NA e NF (contato seco)**

O XPE 1001/1013 FIT aciona um relé que altera as saídas NA e NF, durante um tempo programado (não retentivo). Há quatro formas de abrir a fechadura:

- 1. O XPE 1001/1013 FIT liga para a portaria ou apto. e, quando este atender, digite  $* + 2$  (pode ser alterado) ou  $* + *$ (necessário programar).
- 2. O apartamento, portaria ou outro ramal de serviço disca para o ramal do XPE 1001/1013 FIT, este atende automaticamente e após ouvir dois bipes longos de atendimento, digite  $* + 2$  (pode ser alterado) ou  $* + *$  (necessário programar).
- 3. Pressione a tecla SENHA + 2 + SSS + Apto no teclado do XPE 1013 FIT. Onde SSS é a senha do usuário com três dígitos e Apto é o número do apartamento do mesmo, com no máximo seis dígitos.
- 4. Acionamento via botoeira conectada em B1 e GND dos conectores de instalação (necessário programar).

**Obs.:** para instalação de fechadura eletromagnéticas e eletromecânicas, consultar o manual do usuário disponível no site www.intelbras.com.br.

**Importante:** o XPE 1001/1013 FIT indica através do LED  $\Box$ , a condição do acionamento.

- » **Acesso liberado:** LED indica com a cor verde.
- » **Acesso negado ou erro:** LED indica com a cor vermelha.

**Atenção:** a Intelbras não se responsabiliza pela abertura acidental de fechadura(s) eletromagnética(s) / eletromecânica(s) ou outro(s) dispositivo(s), causados pela má instalação ou uso indevido do usuário.

#### **6.6. Abertura de fechaduras simultâneas (F1 F2 + NA C NF)**

- 1. Através do porteiro: pressione a tecla SENHA  $+$  3  $+$  SSS  $+$  ap. no teclado do XPE 1013 FIT.
- 2. Através de comando MF: em conversação com o porteiro, digite o código equivalente a soma dos códigos individuais. Ex.: \*1 (F1 F2),  $*2$  (NA C NF),  $*3$  (F1 F2 + NA C NF).

### 7. Programações

#### **7.1. Modo de programação**

Com um telefone MF, disque para o ramal do XPE 1001/1013 FIT, que atenderá automaticamente e confirmará através de dois bipes longos.

Se não houver nenhuma senha geral cadastrada no XPE 1001/1013 FIT, o mesmo entrará diretamente no modo de programação.

Se já houver uma senha geral cadastrada, a mesma deve ser digitada para que o porteiro entre no modo de programação.

Ao digitar a senha geral o XPE 1001/1013 FIT confirmará através de dois bipes longos. Caso digite a senha incorreta, este emitirá oito bipes curtos de erro. Ao entrar no modo de programação, o porteiro estará pronto para receber qualquer uma das programações listadas a seguir.

O XPE 1001/1013 FIT só sairá do modo de programação quando o telefone encerrar a ligação, possibilitando que as programações sejam executadas uma após a outra, na mesma ligação.

<span id="page-12-0"></span>O porteiro responde da seguinte maneira após o último # de cada programação:

- » Dois bipes longos para confirmar a programação.
- » Oito bipes curtos em caso de programação incorreta.

#### **7.2. Habilitar e desabilitar a programação de cadastro, alteração e exclusão da senha de usuário**

Através desta configuração, o instalador pode bloquear o cadastro, alteração ou exclusão de senha de usuário através dos ramais internos, pois será necessário digitar a senha geral de 3 dígitos antes de realizar estas configurações. Como padrão de fábrica, o XPE 1013 FIT vem com esta opção desabilitada. Para alterar esta configuração, digite o seguinte comando no modo de programação:

$$
\# + 7 + 2 + OP + \# \#
$$

Onde:

- » OP = 0: desbloqueia, ou seja, permite os ramais internos cadastrar, editar ou excluir as senhas de usuários sem a digitação da senha geral de 3 dígitos (padrão de fábrica).
- » OP = 1: bloqueia os ramais internos de cadastrar, alterar ou excluir as senhas de usuários.

Obs.: se OP=1, a senha geral deverá ser cadastrada.

#### **7.3. Cadastro/alteração da senha geral**

A senha geral previne que qualquer usuário cadastre ou altere uma configuração do porteiro acidentalmente. Quando habilitada, a senha geral de 3 dígitos é solicitada antes de qualquer programação. Para cadastrar a senha geral, entre em modo de programação e digite:

$$
# + 71 + SSA + SSN + ##
$$

Onde:

- » SSA é a senha geral atual (padrão de fábrica: 000).
- » SSN é a nova senha geral que será cadastrada (sempre 3 dígitos).

Exemplo:

» Para cadastrar a senha geral 123 em um porteiro novo, digite:

$$
\# + 71 + 000 + 123 + \# \#
$$

» Para desabilitar o uso da senha geral, digite:

$$
\# + 71 + SSA + 000 + \# \#
$$

Outra maneira de retornar a senha geral para 000 é através dos jumpers PROG1 e Reset, conforme item 6. Operações deste manual.

#### **7.4. Leitura da cadência do tom de ocupado**

Programação utilizada para realizar a leitura da cadência do tom de ocupado das centrais que não possuem tempo padrão Anatel. Para realizar a leitura do tom de ocupado, entre no modo de programação e digite:

$$
# + 21 + OP + # #
$$

Onde:

- » **OP = 0:** desabilita a leitura (padrão de fábrica).
- » **OP = 1:** habilita a leitura.

**Atenção:** após a programação é necessário colocar o telefone no gancho, então o porteiro emitirá um tom de confirmação de programação, porém caso ocorra falha, o porteiro emitirá um tom de erro depois de 10 segundos.

#### **7.5. Tempo de desativação de tecla Cancelar/tecla Única**

Programação que permite definir um tempo em que a tecla Cancelar do XPE 1013 FIT ou a tecla Única do XPE 1001 FIT ficará desativada após iniciar uma chamada, garantindo que o visitante não irá cancelar a ligação acidentalmente. Para programar o tempo de desativação, entre no modo de programação e digite:

$$
# + 23 + TT + ##
$$

<span id="page-13-0"></span>Onde:

» TT é o tempo em segundos de 00 a 99 (padrão de fábrica  $TT = 00$ ). Exemplo:

» Para programar 10 segundos de desativação da tecla Única/Cancelar do XPE 1001/1013 FIT, digite:

$$
# + 23 + 10 + ##
$$

Assim quando o visitante iniciar uma chamada discando o apto ou a tecla Única, deverá aguardar 10 segundos para conseguir cancelar a chamada.

» Para desabilitar a desativação da tecla Única/Cancelar do XPE 1001/1013 FIT, digite:

$$
# + 23 + 00 + ##
$$

Assim o visitante conseguirá cancelar a chamada a qualquer momento pressionando a tecla Única/Cancelar.

#### **7.6. Tecla Única (função exclusiva do XPE 1001 FIT)**

Programação para configurar o ramal que será discado ao pressionar a tecla Única do porteiro. Para efetuar esta alteração, entre no modo de programação e digite:

$$
# + 4 + RRR + # #
$$

Onde:

» RRR é o número do ramal programado para a tecla Única, de até 16 dígitos (padrão de fábrica: 94).

Exemplo:

» Para programar a tecla Única para o ramal 1234, digite:

 $# + 4 + 1234 + #$ 

#### **7.7. Tecla Portaria (função exclusiva do XPE 1013 FIT)**

Configura o ramal que será discado ao pressionar a tecla Portaria. Para alterar o ramal da tecla Portaria, entre no modo de programação e digite:

$$
# + 3 + RRR + # #
$$

Onde:

» RRR é o número do ramal programado para a tecla Portaria, de até 16 dígitos (padrão de fábrica: 94).

Exemplo:

» Para programar a tecla Portaria para o ramal 1234, digite:

$$
\# + 3 + 1234 + \# \#
$$

#### **7.8. Prefixo de chamadas (função exclusiva do XPE 1013 FIT)**

Configura os dígitos que serão inseridos, automaticamente, antes da sequência pressionada pelo usuário no teclado, bastante utilizada onde existe um porteiro para cada bloco de apartamentos, cadastrando assim o prefixo em cada XPE com o número do bloco. Para cadastrar um prefixo, entre no modo de programação e digite:

$$
# + 4 + NN...N + # #
$$

Onde:

» NN...N é o número do prefixo de até 16 dígitos, a ser adicionado antes da sequência digitada pelo usuário (padrão de fábrica desabilitado).

Exemplos:

» Para cadastrar o prefixo 111 no porteiro, digite:

$$
\# + 4 + 1 + 1 + 1 + \# \#
$$

Neste caso, quando o usuário discar 201 no XPE 1013 FIT, o porteiro enviará a seguinte discagem para a central: 1 1 1  $+ 201.$ 

» Para desabilitar o prefixo de chamadas, digite:

 $# + 4 + #$ 

#### <span id="page-14-0"></span>**7.9. Tempo de conversação**

Esta programação limita o tempo que o porteiro mantém a conversação com algum ramal, que ao passar o tempo preestabelecido, o mesmo encerra a chamada. Para programar o tempo de conversação, entre no modo de programação digite:

 $# + 6 + T + #$ 

Onde:

» <sup>T</sup>é o tempo de conversação de 0 a 9, múltiplo de 30 segundos (padrão de fábrica: 3 [90 segundos]). Exemplo:

» Para limitar as chamadas em 4 minutos, digite:

 $# + 6 + 8 + #$ 

» Para desativar o desligamento automático, digite:

 $# + 6 + # #$ 

#### **7.10. Programação do volume de recepção (alto-falante)**

Esta programação permite configurar o nível do volume do alto-falante. Para configurar entre no modo de programação e digite:

$$
\# + 792 + V + \# \#
$$

Onde:

» **V = 1:** configura o volume no nível baixo.

» **V = 2:** configura o volume no nível médio (padrão de fábrica).

» **V = 3:** configura o volume no nível alto.

Exemplo:

» Para configurar o volume do alto-falante no nível baixo, digite:

 $# + 792 + 1 + #$ 

#### **7.11. Programação do volume de transmissão (microfone)**

Esta programação permite configurar o nível do volume do microfone. Para configurar entre no modo de programação e digite:

$$
\# + 791 + V + \# \#
$$

Onde:

» **V = 1:** configura o volume no nível baixo.

» **V = 2:** configura o volume no nível médio (padrão de fábrica).

» **V = 3:** configura o volume no nível alto.

Exemplo:

» Para configurar o nível do volume do microfone como alto, digite:

 $# + 791 + 3 + #$ 

#### **7.12. Configuração de alerta de porta aberta**

Programação que permite escolher se os bipes de alerta serão gerados na portaria ou não. Caso programado, o porteiro discará para portaria e emitirá o aviso sonoro. Para programar a configuração de alerta de porta aberta, entre no modo de programação e digite:

$$
# + 22 + OP + # #
$$

Onde:

» **OP = 0:** desabilita (padrão de fábrica).

» **OP = 1:** habilita.

Exemplo:

» Para habilitar o aviso sonoro na portaria, após exceder o tempo de porta aberta, digite:

 $\# + 22 + 1 + \#$ 

#### <span id="page-15-0"></span>**7.13. Tempo para início de alerta de porta aberta**

Programação para configurar o tempo de espera do sensor de porta aberta. O XPE 1001/1013 FIT pemite aviso sonoro indicando enquanto a porta/portão permanecer aberto e exceder o tempo programado. Para programar o tempo de porta aberta, entre no modo de programação e digite:

$$
# + 701 + TT + ##
$$

Onde:

» TT é o tempo em segundos de 00 a 99. Caso deixe programado  $TT = 00$ , desabilita o uso do sensor (padrão de fábrica). Exemplos:

» Para programar o tempo de porta aberta do sensor para 10 segundos, digite:

$$
\# + 701 + 10 + \# \#
$$

#### **7.14. Habilitar/desabilitar o acionamento das saídas pelo comando MF**

Programação que habilita ou desabilita o acionamento das saídas através do comando MF do telefone durante a conversação. Para configurar entre no modo de programação e digite:

$$
# + 73 + OP + # #
$$

Onde:

» **OP = 0:** desabilita os acionamentos via MF.

» **OP = 1:** habilita os acionamentos via MF (padrão de fábrica).

#### **7.15. Configurar 2° dígito para acionamento das saídas**

Configuração que permite definir o segundo dígito para acionamento das saídas, através de comando MF no telefone durante uma conversação. Para alterar esta configuração, entre no modo de programação e digite:

$$
# + 75 + S + D + #
$$

Onde:

- » **S = 1:** altera dígito do comando para saída (F1 e F2).
- » **S = 2:** altera dígito do comando para saída (NA, C, NF).
- » <sup>D</sup> é o novo dígito para acionamento da saída anteriormente selecionada (de 0 a 9 ou \*).

Padrão de fábrica:

» **(F1 e F2):** \*\* ou \*1.

» **(NA C NF):** \*2.

Exemplo:

» Para acionar a saída F1 F2 com o comando \*7, digite:

$$
# + 75 + 1 + 7 + #
$$

» Para acionar a saída NA C NF com o comando \*\*, digite:

$$
\# + 75 + 2 + {}^{*} + \# \#
$$

#### **7.16. Modo de acionamento das saídas (F1 e F2) e (NA C NF)**

Esta programação configura o modo de acionamento do contato seco (pulsátil ou temporizado) para a saída (F1 F2) e (NA C NF). Para configurar, entre no modo de programação e digite:

$$
# + 76 + S + OP + # #
$$

Onde:

- » **S = 1:** configura saída (F1 e F2).
- » **S = 2:** configura saída (NA C NF).
- » **OP = 0:** configura como pulsátil.
- » **OP = 1:** configura como temporizado.

Padrão de fábrica:

- » **(F1 e F2):** pulsátil.
- » **(NA C NF):** temporizado.

<span id="page-16-0"></span>Exemplo:

» Para configurar a saída (F1 e F2) como temporizada, digite:

$$
\# + 76 + 1 + 1 + \# \#
$$

- **Obs.:** » Configurando a saída F1 F2 como temporizada, passa a ser possível a ligação de um circuito de acionamento (relé de 12 Vdc / 0,3 A) entre F2 e GND, transformando assim a saída F1 F2 em contato seco também. Para utilização desta função, consultar o item 8. [Exemplos de utilização](#page-18-1) deste manual.
	- » A saída NA C NF não fornece tensão em sua saída. Para acionar fechaduras será necessário utilizar fonte externa em série com a mesma.

#### **7.17. Tempo de acionamento das saídas**

Esta programação define por quanto tempo o porteiro mantém o acionamento das saídas (F1 F2 / NA C NF). Não se recomenda utilizar tempos de saída muito elevados, sob risco de danificar a fechadura. Para alterar o tempo de acionamento, entre em modo de programação e digite:

$$
\# + 5 + S + TTT + \# \#
$$

Onde:

- » **S = 1:** para configurar o acionamento da saída (F1e F2).
- » **S = 2:** para configurar o acionamento da saída (NA C NF).

» TTT é o tempo de acionamento que vai de 000 à 180, múltiplos de 0,5 segundo (Padrão de fábrica: 002 [1 segundo]). Exemplos:

» Para desabilitar a abertura da fechadura eletromecânica (F1 e F2), digite:

$$
\# + 5 + 1 + 000 + \# \#
$$

» Para configurar o tempo do contato seco (NA C NF) para 3 segundos, digite:

$$
\# + 5 + 2 + 006 + \# \#
$$

#### **7.18. Configuração da botoeira**

Esta configuração permite selecionar qual saída (F1 e F2) ou (NA C NF) será acionada pela botoeira, entre no modo de programação e digite:

$$
\#781 + M + \# \#
$$

**Importante:** para a botoeira funcionar a tampa frontal do XPE deve estar fechada.

Onde:

- » **M = 1:** aciona (F1 e F2).
- $M = 2$ : aciona (NA C NF).
- » **M = 3:** aciona (F1 e F2 ) e (NA C NF).

**Obs.:** Padrão de fábrica:

»  $M = 3$ , aciona (F1 F2) e (NA C NF)

Exemplos:

» Para configurar a botoeira para abrir a fechadura 2 (NA C NF), digite:

$$
# + 781 + 2 + ##
$$

» Para configurar a botoeira para abrir a fechadura 1 (F1 e F2) e fechadura 2 (NA C NF), digite:

$$
# + 781 + 3 + ##
$$

#### **7.19. Habilitar/desabilitar acionamento das saídas através de senha**

Configuração que limita o acionamento das saídas (F1 e F2) e (NA C NF) através da digitação de senha no teclado do porteiro XPE 1013 FIT. Para alterar esta configuração, entre no modo de programação e digite:

 $# + 74 + OP + #$ 

<span id="page-17-0"></span>Onde:

- » **OP = 0:** desabilita os acionamentos via senhas no teclado do XPE 1013 FIT.
- » **OP = 1:** habilita os acionamentos via senhas no teclado do XPE 1013 FIT (padrão de fábrica).

#### **7.20. Cadastro, alteração ou exclusão da senha de usuário (exclusivo para o XPE 1013 FIT)**

Esta programação permite que o usuário cadastre, altere ou exclua a sua senha de 3 dígitos, que é associada a um número de apartamento. É possível cadastrar mais de uma senha para o mesmo apartamento e ela é utilizada para realizar o acionamento das saídas do XPE 1013 FIT, através da digitação no teclado do porteiro. Esta senha deve possuir 3 dígitos e ter valor de 100 até 999. Para cadastrar, alterar ou excluir a senha de usuário, entre no modo de programação e digite:

$$
\# + 1 + \mathsf{SSA} + \mathsf{SSN} + \mathsf{AP} + \# \#
$$

Onde:

- » SSA é a senha de usuário inicial (padrão de fábrica SSA = 000).
- » SSN é a nova senha do usuário.
- » AP é o número do apartamento ou ramal onde será associada essa senha.

**Obs.:** caso a programação Habilitar e desabilitar a programação de cadastro, alteração e exclusão da senha de usuário esteja habilitada, será necessário digitar a senha geral de 3 dígitos antes de realizar as configurações de senhas de usuário. Exemplos:

» Para cadastrar a senha 123 para o apartamento 201, digite:

 $# + 1 + 000 + 123 + 201 + 444$ 

» Para alterar a senha 123 do apartamento 201 para 456, digite:

$$
# + 1 + 123 + 456 + 201 + ##
$$

- » Para excluir apenas a senha 456 do apartamento 201, digite:
	- $# + 1 + 456 + 000 + 201 + #$

**Obs.:** para cadastro de senha compartilhada, ou seja, senha que todos os usuários possam acessar o condomínio, utilize o comando:

$$
# + 1 + 000 + SSSS + ##
$$

Onde:

» SSSS é a senha de 4 a 9 dígitos.

#### **7.21. Apagar todas as senhas SSS de acionamento das saídas de um apartamento**

Para apagar todas as senhas de um apartamento ou ramal, entre no modo de programação e digite:

 $# + 8000 + # + AP + #$ 

Onde:

» AP é o número do apartamento ou ramal que se deseja apagar a (s) senha (s).

Exemplo:

» Para apagar a (s) senha (s) do apartamento 201, digite:

$$
# + 8000 + # + 201 + #
$$

#### **7.22. Apagar todas as senhas de usuários**

Para apagar todas as senhas de usuários, entre no modo de programação e digite:

 $# + 8200 + ##$ 

#### **7.23. Habilitar/desabilitar sinalização de acesso (buzzer)**

Programação para habilitar ou desabilitar o bipe de sinalização durante o acionamento das saídas do porteiro. Para realizar esta configuração, entre no modo de programação e digite:

$$
\# + 797 + B + \# \#
$$

<span id="page-18-0"></span>Onde:

- » **B = 0:** desabilita sinalização.
- » **B = 1:** habilita sinalização (padrão de fábrica).

#### **7.24. Reset geral**

Caso seja necessário retornar o XPE 1001/1013 FIT para as suas configurações padrão de fábrica e perdendo todas as suas configurações (com exceção da tecla Portaria, tecla Única e Prefixo) entre no modo de programação e digite a seguinte sequência no telefone:

$$
\# + 9 + 9 + * + 4 + * + 82 + \# +
$$

Este comando também apaga todas as configurações de ramais e as senhas de usuário. O porteiro pode demorar de 1,5 a 2 minutos para apagar as configurações e emitir os dois bipes longos de confirmação.

**Obs.:** esta programação também pode ser feita através dos jumpers conforme o item 6.1. Jumpers.

## <span id="page-18-1"></span>8.Exemplos de utilização

#### **8.1. Instalação geral do porteiro XPE 1001/1013 FIT**

Neste cenário temos uma breve demonstração das possíveis utilizações das saídas e entradas do XPE 1001/1013 FIT.

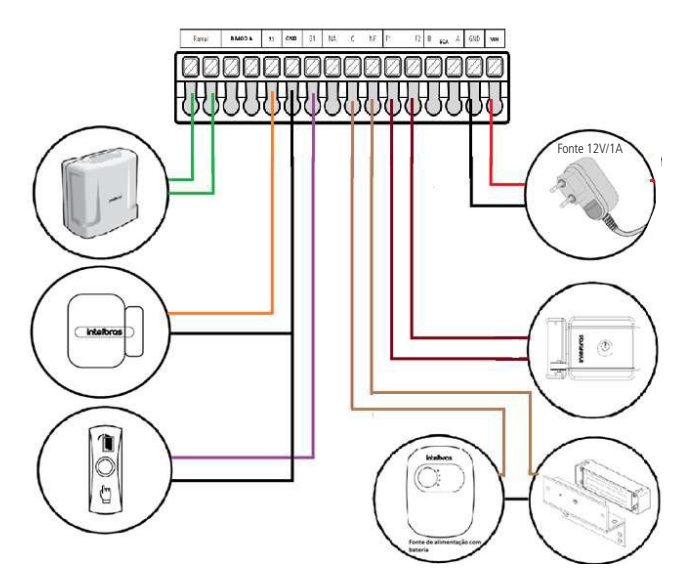

**Obs.:** B MOD A – Será utilizado para futuras funções.

Para o XPE 1001/1013 FIT, com o auxílio de um rele externo (12 Vdc / Máx. - 0,1 A), é possível transformar a saída (F1 e F2) em uma saída de contato seco. Para isto é necessário programar a saída (F1 e F2) como temporizada e realizar a ligação do rele externo entre F2 e GND, conforme cenário a seguir.

**Obs.:** para esta utilização não se deve utilizar cargas com consumo maior que 0,1 A. Não se deve ligar fechaduras diretamente nesta saída, conforme configuração a seguir.

**Atenção:** a Intelbras não se responsabiliza pela utilização indevidas de produtos de terceiros (Ex.: rele externo).

**Obs.:** o diodo enviado junto ao kit de instalação, deve ser ligado em paralelo com a fechadura eletroímã instalada na saída de contato seco, ele tem a função de eliminar os picos de tensão gerados pela fechadura que ocorre no momento da desmagnetização. Deve-se respeitar a polaridade, ligando o catodo (tarja branca) no lado positivo da alimentação da fechadura.

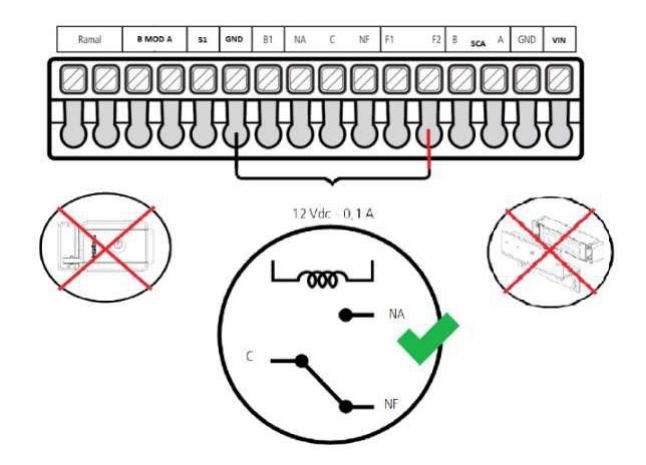

Especificação do funcionamento do XPE quando deve operar junto a um elevador, com as suas conexões de tecla de portaria, auto falante e microfone direto na placa base do interfone.

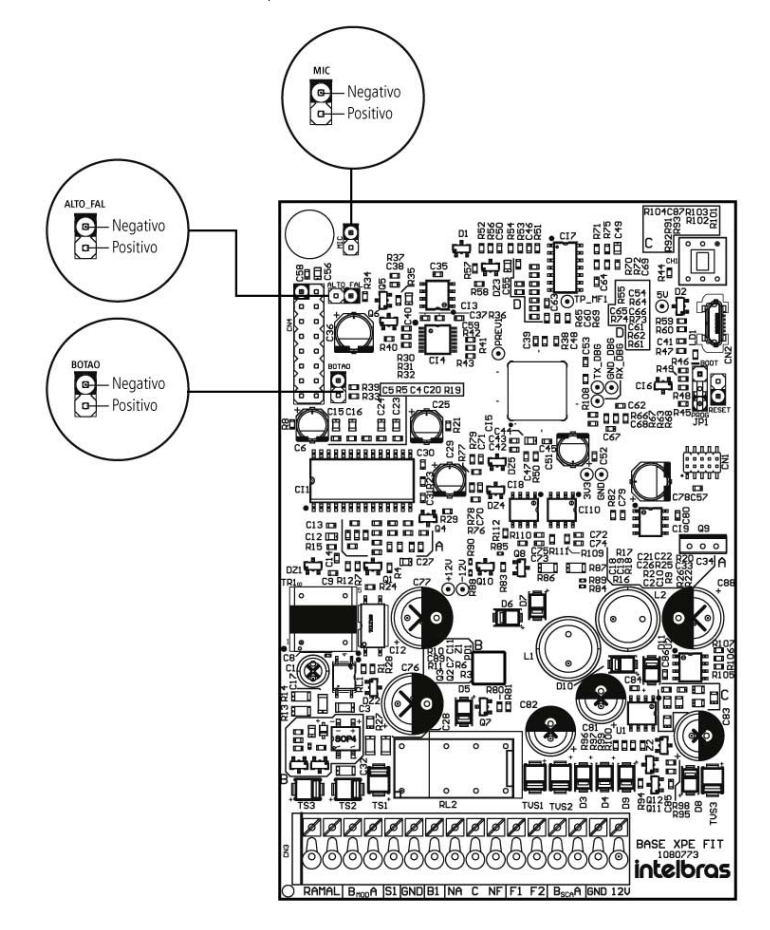

## <span id="page-20-0"></span>9.Resumo das programações

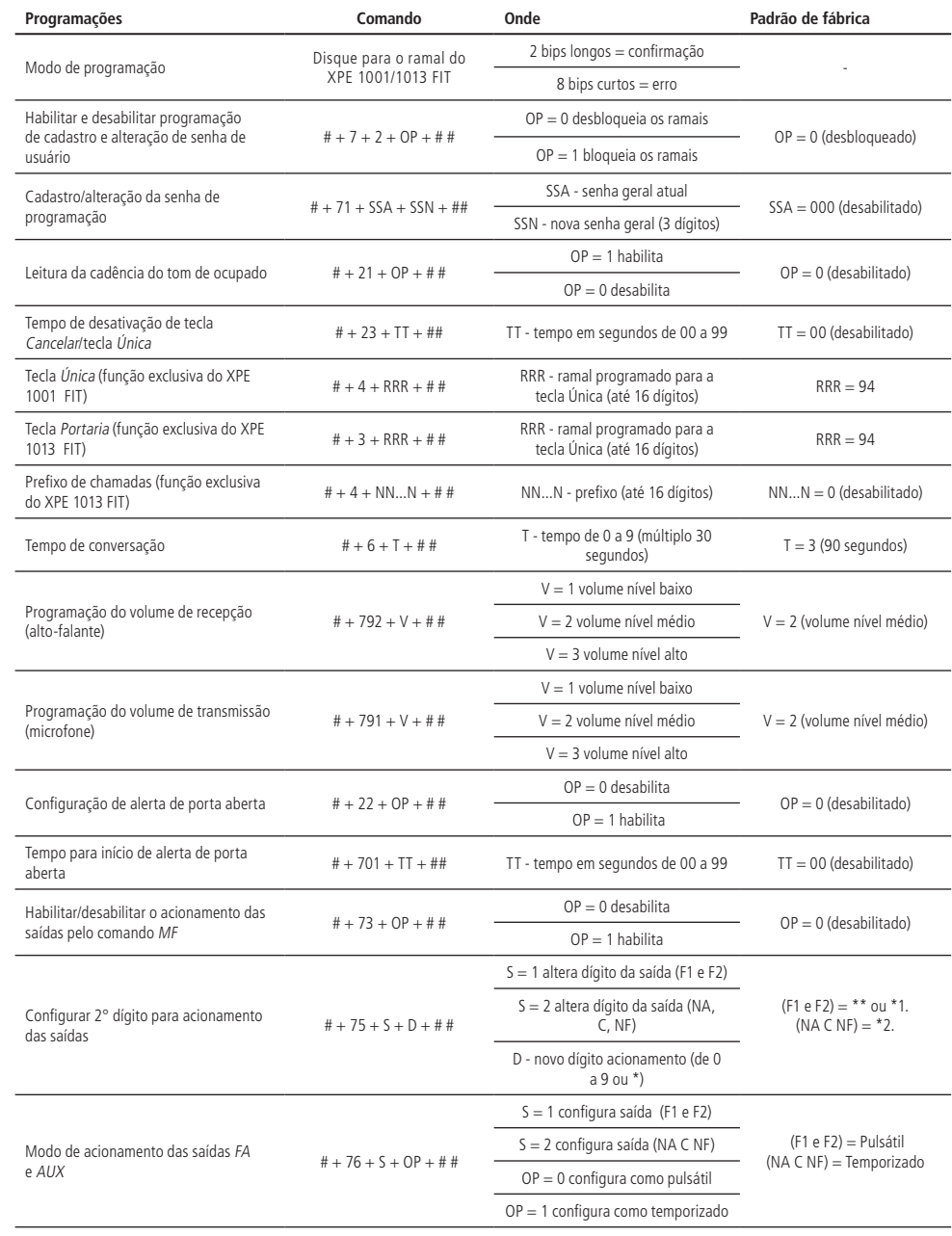

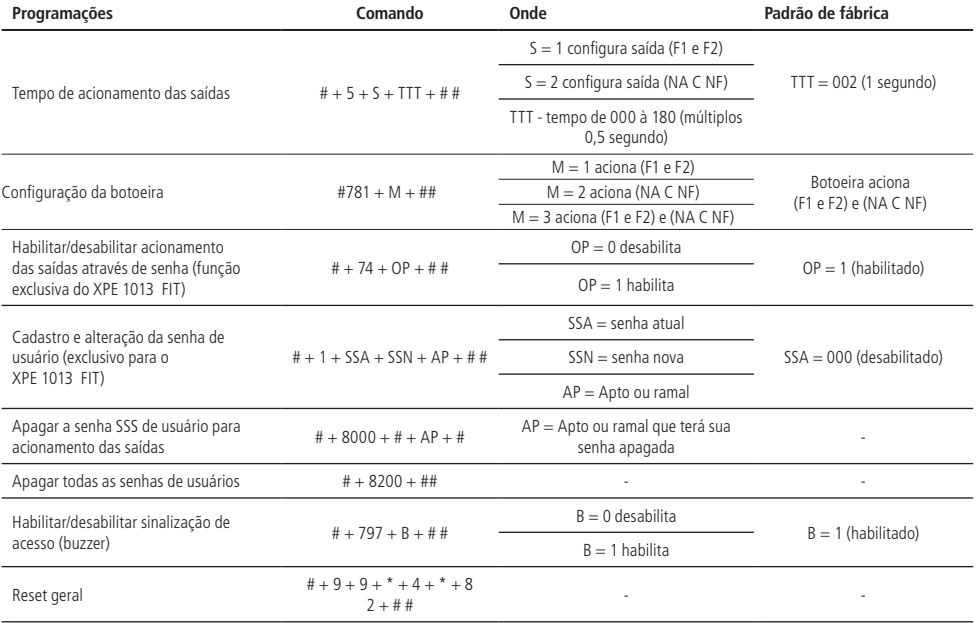

## <span id="page-22-0"></span>Termo de garantia

Fica expresso que esta garantia contratual é conferida mediante as seguintes condições:

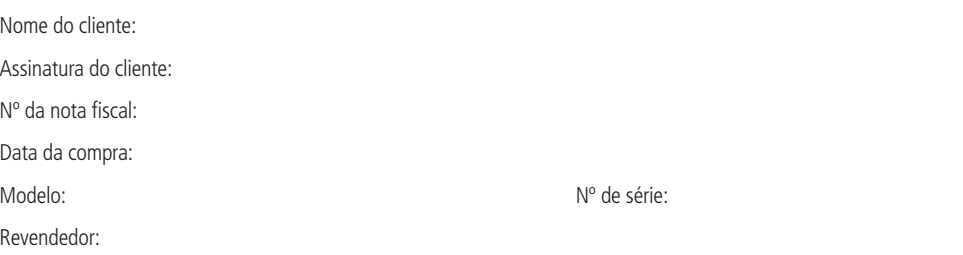

- 1. Todas as partes, peças e componentes do produto são garantidos contra eventuais vícios de fabricação, que porventura venham a apresentar, pelo prazo de 1 (um) ano – sendo este de 90 (noventa) dias de garantia legal e 9 (nove) meses de garantia contratual –, contado a partir da data da compra do produto pelo Senhor Consumidor, conforme consta na nota fiscal de compra do produto, que é parte integrante deste Termo em todo o território nacional. Esta garantia contratual compreende a troca gratuita de partes, peças e componentes que apresentarem vício de fabricação, incluindo as despesas com a mão de obra utilizada nesse reparo. Caso não seja constatado vício de fabricação, e sim vício(s) proveniente(s) de uso inadequado, o Senhor Consumidor arcará com essas despesas.
- 2. A instalação do produto deve ser feita de acordo com o Manual do Produto e/ou Guia de Instalação. Caso seu produto necessite a instalação e configuração por um técnico capacitado, procure um profissional idôneo e especializado, sendo que os custos desses serviços não estão inclusos no valor do produto.
- 3. Constatado o vício, o Senhor Consumidor deverá imediatamente comunicar-se com o Serviço Autorizado mais próximo que conste na relação oferecida pelo fabricante – somente estes estão autorizados a examinar e sanar o defeito durante o prazo de garantia aqui previsto. Se isso não for respeitado, esta garantia perderá sua validade, pois estará caracterizada a violação do produto.
- 4. Na eventualidade de o Senhor Consumidor solicitar atendimento domiciliar, deverá encaminhar-se ao Serviço Autorizado mais próximo para consulta da taxa de visita técnica. Caso seja constatada a necessidade da retirada do produto, as despesas decorrentes, como as de transporte e segurança de ida e volta do produto, ficam sob a responsabilidade do Senhor Consumidor.
- 5. A garantia perderá totalmente sua validade na ocorrência de quaisquer das hipóteses a seguir: a) se o vício não for de fabricação, mas sim causado pelo Senhor Consumidor ou por terceiros estranhos ao fabricante; b) se os danos ao produto forem oriundos de acidentes, sinistros, agentes da natureza (raios, inundações, desabamentos, etc.), umidade, tensão na rede elétrica (sobretensão provocada por acidentes ou flutuações excessivas na rede), instalação/uso em desacordo com o manual do usuário ou decorrentes do desgaste natural das partes, peças e componentes; c) se o produto tiver sofrido influência de natureza química, eletromagnética, elétrica ou animal (insetos, etc.); d) se o número de série do produto tiver sido adulterado ou rasurado; e) se o aparelho tiver sido violado.
- 6. Esta garantia não cobre perda de dados, portanto, recomenda-se, se for o caso do produto, que o Consumidor faça uma cópia de segurança regularmente dos dados que constam no produto.
- 7. A Intelbras não se responsabiliza pela instalação deste produto, e também por eventuais tentativas de fraudes e/ou sabotagens em seus produtos. Mantenha as atualizações do software e aplicativos utilizados em dia, se for o caso, assim como as proteções de rede necessárias para proteção contra invasões (hackers). O equipamento é garantido contra vícios dentro das suas condições normais de uso, sendo importante que se tenha ciência de que, por ser um equipamento eletrônico, não está livre de fraudes e burlas que possam interferir no seu correto funcionamento.
- 8. Após sua vida útil, o produto deve ser entregue a uma assistência técnica autorizada da Intelbras ou realizar diretamente a destinação final ambientalmente adequada evitando impactos ambientais e a saúde. Caso prefira, a pilha/bateria assim como demais eletrônicos da marca Intelbras sem uso, pode ser descartado em qualquer ponto de coleta da Green Eletron (gestora de resíduos eletroeletrônicos a qual somos associados). Em caso de dúvida sobre o processo de logística reversa, entre em contato conosco pelos telefones (48) 2106-0006 ou 0800 704 2767 (de segunda a sexta-feira das 08 ás 20h e aos sábados das 08 ás 18h) ou através do e-mail suporte@intelbras.com.br.

Sendo estas as condições deste Termo de Garantia complementar, a Intelbras S/A se reserva o direito de alterar as características gerais, técnicas e estéticas de seus produtos sem aviso prévio.

Todas as imagens deste manual são ilustrativas.

Produto beneficiado pela Legislação de Informática.

# intelbras

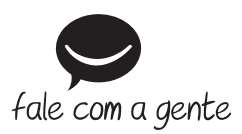

**Suporte a clientes:**  $\mathcal{O}(48)$  **2106 0006 Fórum:** forum.intelbras.com.br **Suporte via chat:** chat.intelbras.com.br **Suporte via e-mail:** suporte@intelbras.com.br **SAC:** 0800 7042767

**Onde comprar? Quem instala?:** 0800 7245115

Produzido por: Intelbras S/A – Indústria de Telecomunicação Eletrônica Brasileira Rodovia BR 459, km 124, nº 1325 – Distrito Industrial – Santa Rita do Sapucaí/MG – 37540-000 CNPJ 82.901.000/0016-03 – www.intelbras.com.br

01.23 Indústria brasileira